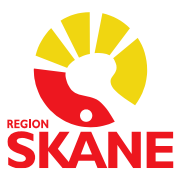

# **Behörigheter i Utdelningslistan i Melior**

Behörigheter i läkemedelsmodulen för att stödja HSLF-FS 2017:37, Socialstyrelsens föreskrifter och allmänna råd om ordination och hantering av läkemedel i hälso- och sjukvården. Vissa behörigheter medföljer legitimation och vissa kräver delegeringsbeslut. Läs mer här: [Iordningställande, administrering och överlämnande -](https://www.vardhandboken.se/vard-och-behandling/lakemedelsbehandling/lakemedelshantering/iordningstallande-administrering-och-overlamnande/) Vårdhandboken [\(vardhandboken.se\).](https://www.vardhandboken.se/vard-och-behandling/lakemedelsbehandling/lakemedelshantering/iordningstallande-administrering-och-overlamnande/)

Funktionerna som berörs är följande:

- **Iordningställa läkemedel**
- **Överlämna läkemedel**
- **Administrering av läkemedel**
- **Dosändring av läkemedel**

Behörig beställare skickar beställning av behörighet i Ritz. I de fall delegering krävs ska beställningen istället skickas till Meliorsupporten [\(melior@skane.se\)](mailto:melior@skane.se) med säker e-post och delegeringsbeslut ska då bifogas. Tänk på att vid beställning tydligt ange vilken behörighet som ska finnas i Melior.

Delegeringsbeslut gäller högst 1 år. Observera att behörighet i Melior inte försvinner automatiskt när delegeringsbeslutet upphör att gälla. Borttag av behörighet beställs via Ritz.

För mer information se Regionalt rutindokument [Regional rutin för läkemedelshantering -](https://vardgivare.skane.se/vardriktlinjer/lakemedel/lakemedelshantering/) [Vårdgivare Skåne \(skane.se\)](https://vardgivare.skane.se/vardriktlinjer/lakemedel/lakemedelshantering/)

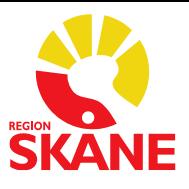

# **Iordningställa läkemedel**

Alla personalkategorier har behörighet att öppna dialogrutan Iordningställande och se eventuell information. De som kan redigera informationen är läkare och sjuksköterska samt användare som har tilldelats behörighet i systemadministrationen.

För att dokumentera iordningställande av läkemedel används dialogrutan Iordningställande i Utdelningslistan som nås via knappen **Iordningställ**. Markera det läkemedel som ska iordningställas. Ange datum och tid, om nuvarande tidpunkt ska anges räcker det att skriva  $\frac{1}{2}$ bokstaven "i", följt av tab  $\frac{1}{2}$ . Kommentar kan skrivas i kommentarsfältet, t.ex. om pulver har lösts upp i sterilt vatten. Klicka på Spara.

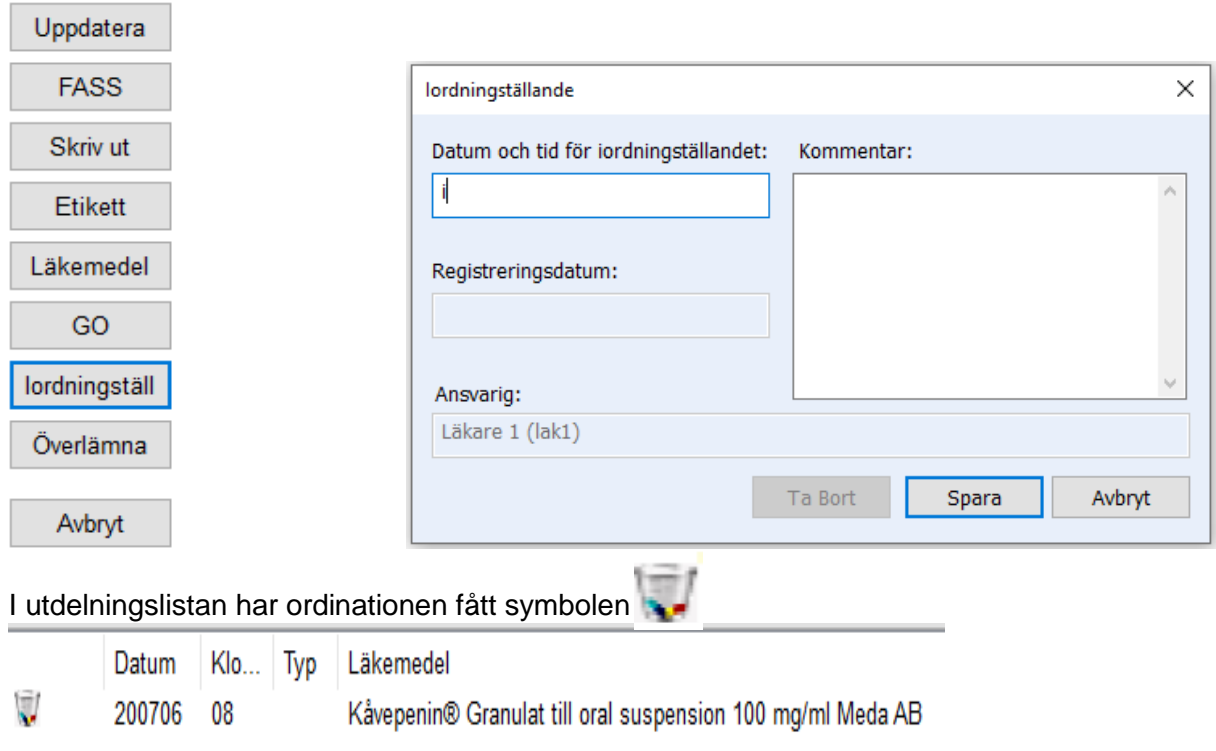

#### I Ordinationsöversikten visas status **I** för utdelningen i klockboxen:

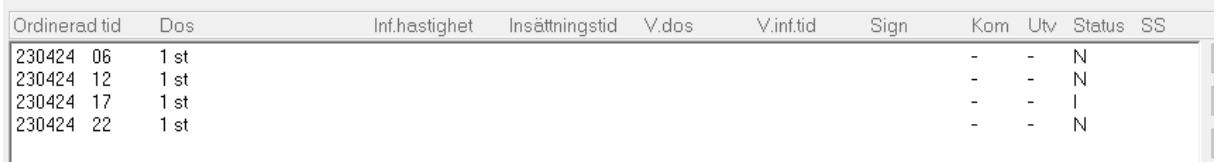

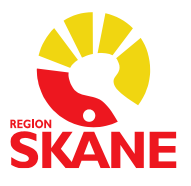

## **Överlämna läkemedel**

Alla personalkategorier har behörighet att öppna dialogrutan **Överlämna** och se information. De som kan redigera informationen är läkare och sjuksköterskor samt de användare som tilldelats speciell behörighet.

Markera först det läkemedel som ska överlämnas. Det är möjligt att för överlämning markera flera läkemedel på en gång genom att hålla nere Ctrl.

För att dokumentera överlämnande av läkemedel till patient används dialogrutan Överlämnande i Utdelningslistan. Denna nås via knappen **Överlämna.** Bocka i avsedd ruta för överlämnande till patient.

Ange datum och tid, om nuvarande tidpunkt ska anges räcker det att skriva bokstaven "i", följt av tab  $\overline{\rightarrow}$  . Kommentar kan skrivas i kommentarsfältet, t.ex. permissionsdos för 3 dagar. Klicka på Spara.

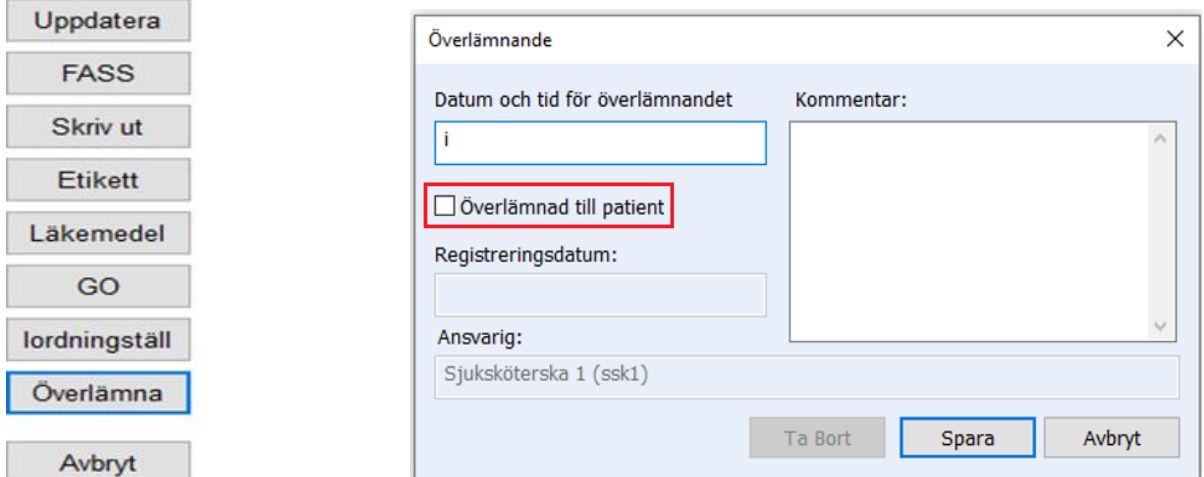

Det är även möjligt att registrera överlämning till annan vårdpersonal. Detta görs i samma dialogruta. Om man inte bockar i rutan för *Överlämnad till patient,* så avser överlämnandet gälla till annan vårdpersonal. Kommentar skrivs i kommentarsfält.

I utdelningslistan vid överlämnande till patient får ordinationen en symbol av två händer med en grön bock vilket innebär att ordinationen även utdelningssignerats

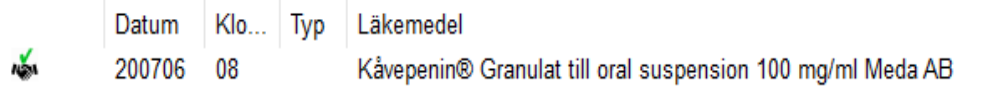

I utdelningslistan vid överlämnande till annan vårdpersonal får ordinationen en symbol av två händer.

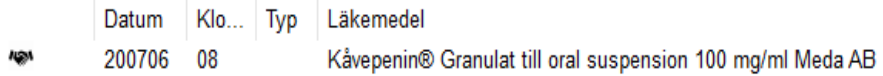

I Ordinationsöversikten visas status ÖV respektive ÖP för utdelningen i klockboxen:

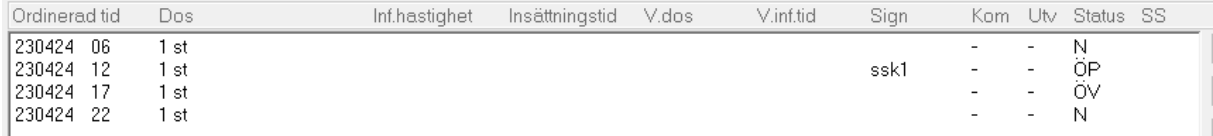

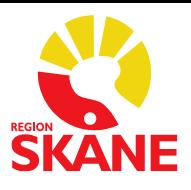

### **Administrering av läkemedel**

Behörighet att dokumentera och signera administrering av läkemedel i Utdelningslistan, kan tilldelas användare som inte redan har denna behörighet via sin personalkategori d.v.s. läkare och sjuksköterskor.

En användare som får behörighet för **Administrering av läkemedel** får samma behörigheter i utdelningslistan som en sjuksköterska eller läkare frånsett hanteringen av generella ordinationer.

Markera aktuella läkemedel och signera.

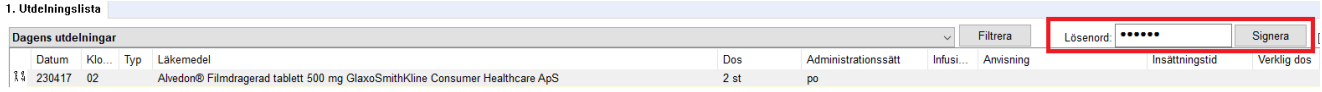

När utdelningen signerats får ordinationen symbolen av en grön bock:

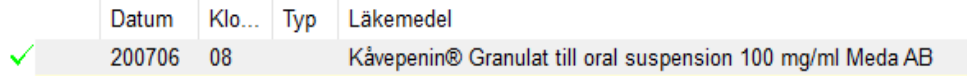

### **Dosändring av läkemedel**

Kan endast tilldelas användare med personalkategori sjuksköterska. Ger behörighet att ändra dos på befintlig ordination i Melior i Ordinationsöversikten och Aktuella ordinationer utan att ange ansvarig läkare.

Sjuksköterskan har förutom ändring av dos möjlighet att ange **Maxdos**, **Anvisning** och **Infusionshastighet** (endast för pilade celler). Behörigheten gäller däremot INTE i Ordinationsöversikten ifall sparande av dosändring leder till att efterföljande celler raderas (=ordination).

För ordinationer med likhetstecken (=) kan dosändring göras om det redan finns en dos i cellen. Om det däremot visas ett frågetecken (?) i cellen så kan sjuksköterskan inte välja knappen **Skapa** utan att behöva välja ansvarig läkare. Det går heller inte att radera det sista utdelningstillfället så att det därmed skapas ett frågetecken (?) i cellen utan att välja ansvarig läkare.

Ändringarna som utförs visas i **Historiken** där sjuksköterskan står som ansvarig.

Mer information: Ordination av läkemedel - [Vårdhandboken \(vardhandboken.se\)](https://www.vardhandboken.se/vard-och-behandling/lakemedelsbehandling/lakemedelshantering/ordination/)